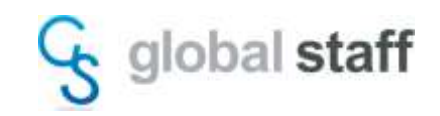

## COMOS Walkinside 評価ライセンス申請手順

1.評価ライセンス申請書への記入(SG\_Trial.docx)

SG\_Trial.docx を開き、2枚目のユーザー情報記入欄へのご記入・サインのうえ、PDF などの 電子データにします。

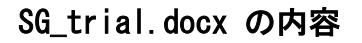

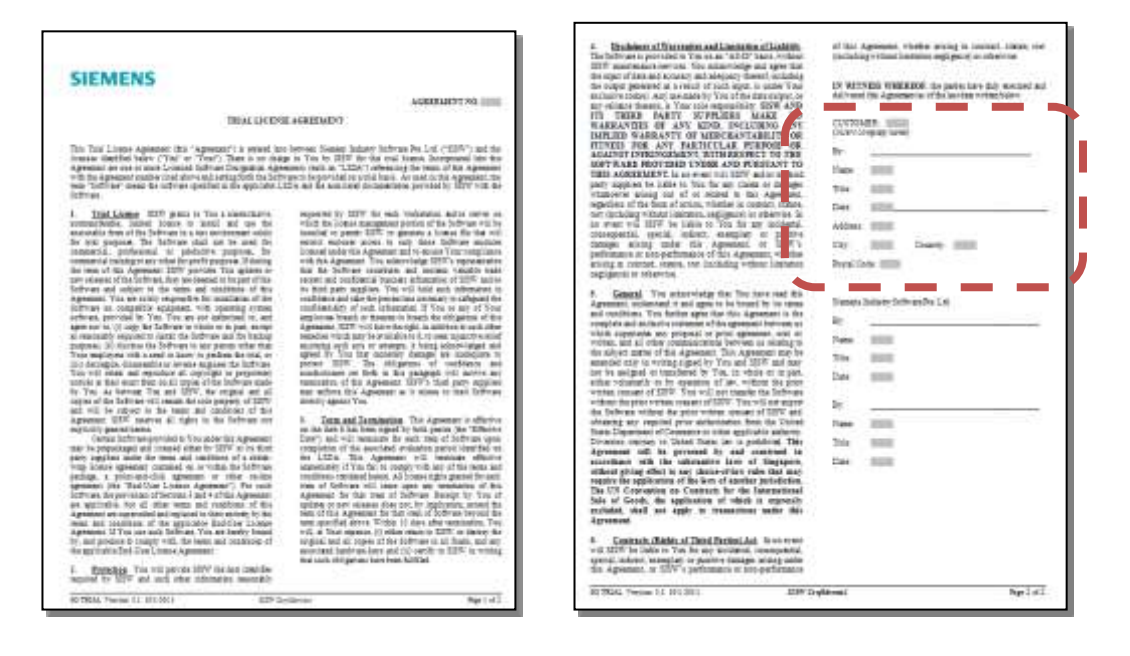

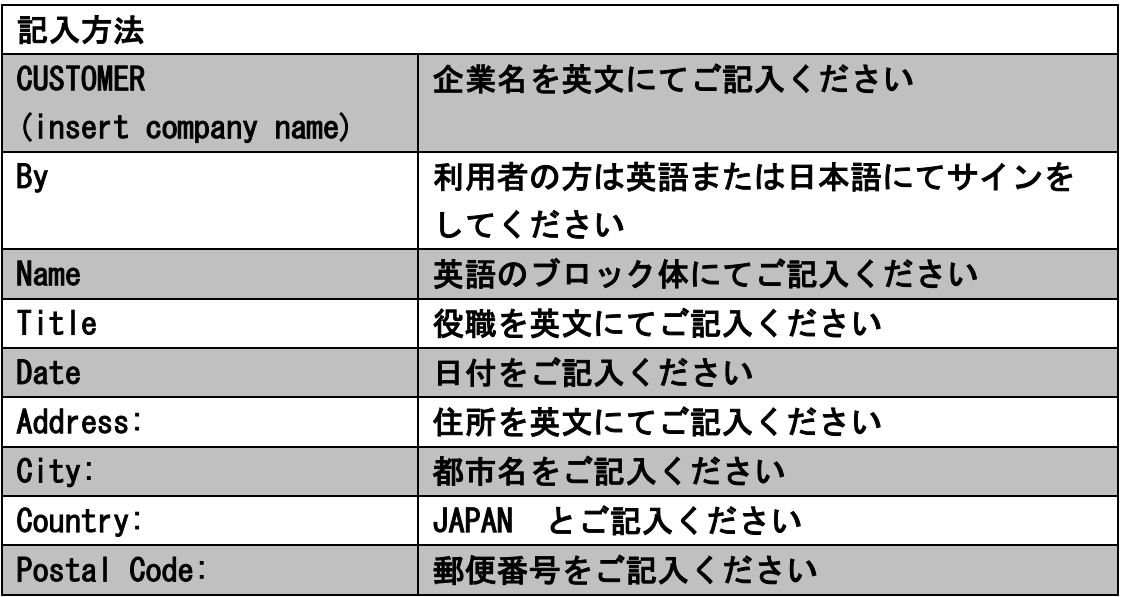

‥‥・・・・・・・・・・・・・・・・・・・・・・・・・・・・・・・・・・・・・・・・・・・・・・・・・・・・・・・・・・・・・・・・・・・・・・・・・・・・・・・・・・・・・

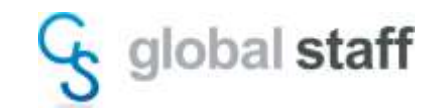

2.COMOS Walkinside ライセンス取得用ファイルの作成とメール送信

COMOS Walkinside の評価ライセンスは、端末固有で使用する『ノードロック』ライセンスで す。期間は1か月~3か月間有効です。

評価ライセンスを使用する PC にて、vrgethostid.exe をダブルクリックしてください。 デスクトップ上(vrgethostid.exe と同じフォルダ内)にライセンス申請用ファイル (Hostid.txt)が作成されます。

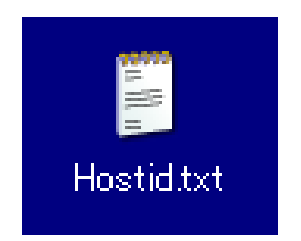

Hostid.txt ファイルと評価ライセンス申請書類(SG\_Trial.docx)は、当社営業または COMOS Walkinsideサポート担当へ送付してください。

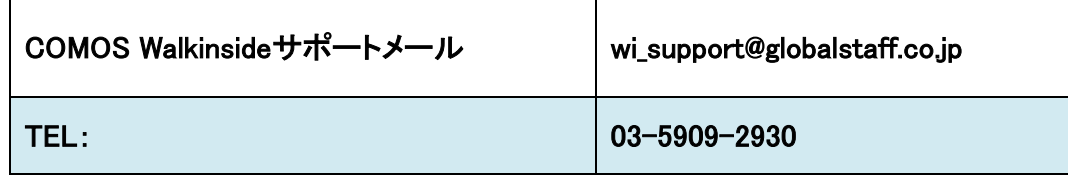

※ライセンスの発行には、6~10営業日をいただいております。

3.ライセンスファイルの設定手順

評価ライセンスを受領しましたら、「COMOSWIV10.xxインストールガイド」をご参照ください。 V10.3とV10.4では手順が異なりますので、それぞれのバージョンのインストールガイドに 沿ってライセンスを設定してください。

‥‥・・・・・・・・・・・・・・・・・・・・・・・・・・・・・・・・・・・・・・・・・・・・・・・・・・・・・・・・・・・・・・・・・・・・・・・・・・・・・・・・・・・・・